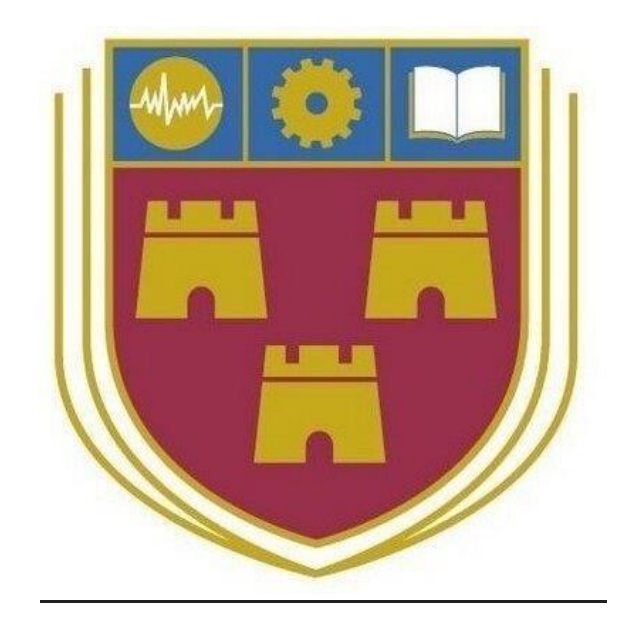

# Where2P4Free

Bachelor of Science (Honours) Software Development

**Name**: Patrick Browne

**ID**: C00190601

**Year**: 4th Year

**Supervisor**: Paul Barry

**Due date:** 12-04-2019

**Technical Manual**

# **Table of Contents**

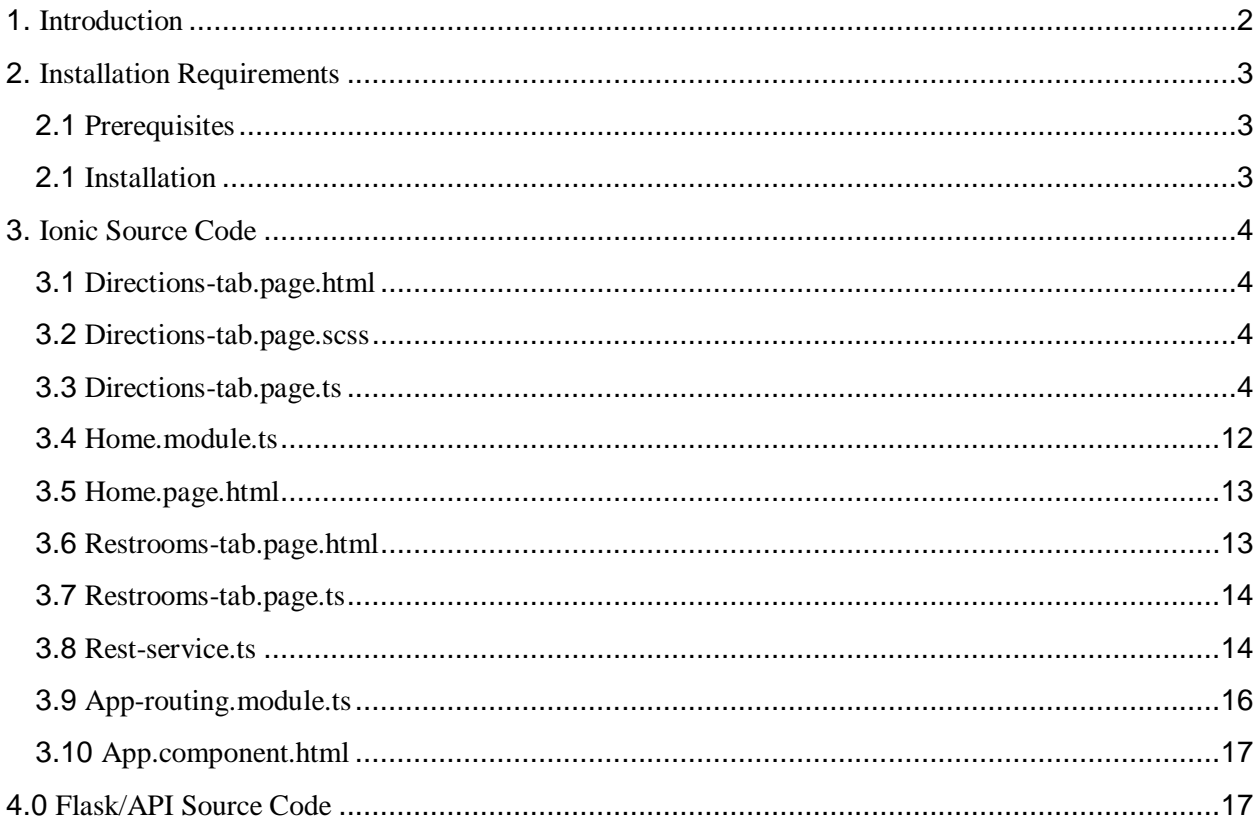

# 1. Introduction

<span id="page-2-0"></span>The purpose of this document is to provide instructions on how to install the mobile app on a device. All source code from the project is also included.

## 2. Installation Requirements

#### <span id="page-3-1"></span><span id="page-3-0"></span>2.1 Prerequisites

In order to install the APK file you must ensure that third-party apps can be installed. To do this, go to **Settings > Security >** and check **Unknown Sources**. This will allow apps from sources other than the Google Play Store to be installed. Connect your Android device to your computer to transfer the file across.

#### <span id="page-3-2"></span>2.2 Installation

Download the APK file from the website at the following link:. Copy the APK file from your computer to the device. Locate the file on the device, tap it, then click install.

## 3. Ionic Source Code

#### <span id="page-4-1"></span><span id="page-4-0"></span>3.1 Directions-tab.page.html

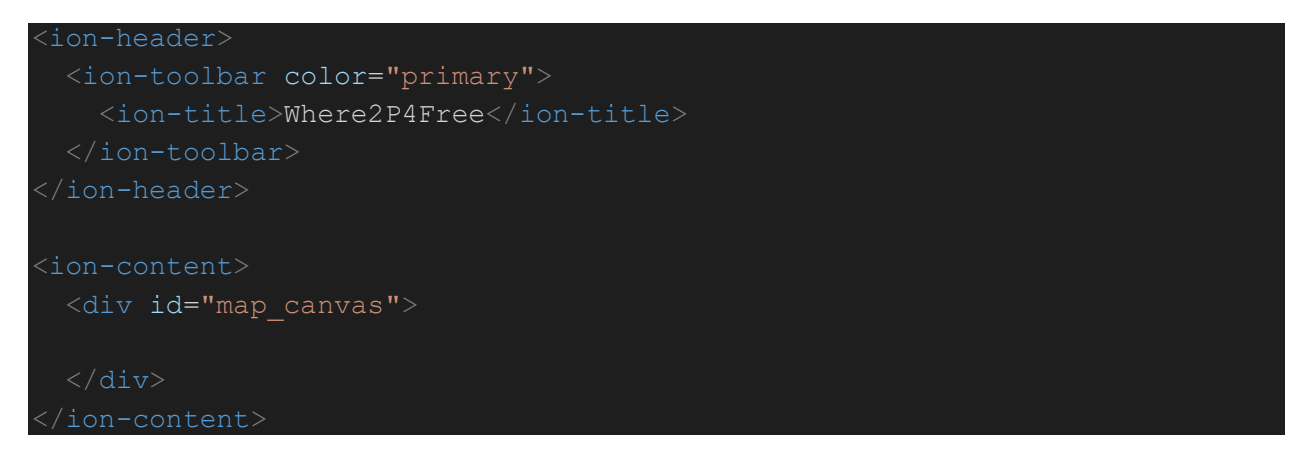

#### <span id="page-4-2"></span>3.2 Directions-tab.page.scss

#map\_canvas { height: 100%;

#### <span id="page-4-3"></span>3.3 Directions-tab.page.ts

```
import { Component, OnInit } from '@angular/core';
import { GoogleMaps, GoogleMap, GoogleMapsEvent, Marker, MyLocation, 
Environment, HtmlInfoWindow, GoogleMapsAnimation, LatLng, MarkerOptions, 
GoogleMapOptions, LocationService } from '@ionic-native/google-maps/ngx';
import { Platform } from '@ionic/angular';
import { RestService } from '../../service/rest.service';
@Component({
   selector: 'app-directions-tab',
   templateUrl: './directions-tab.page.html',
   styleUrls: ['./directions-tab.page.scss'],
})
export class DirectionsTabPage {
  map: GoogleMap;
```

```
 locations: any;
   error: any;
   location: any;
   toiletID: any;
   updatedLocation: any;
   pointOfInterest: any;
   variable = false;
   latLng: LatLng;
   constructor(private platform: Platform, public restService: RestService) 
    if (this.variable = false) {
      this.variable = true;
    else {
      this.getLocations();
   goToMyLocation() { 
     this.map.getMyLocation().then((location: MyLocation) => {
       this.map.moveCamera({
        target: location.latLng, 
         zoom: 18, 
       });
       let marker: Marker = this.map.addMarkerSync({
        icon: 'blue',
        position: location.latLng, 
       });
      let htmlInfoWindow = new HtmlInfoWindow();
      let frame: HTMLElement = document.createElement('div');
      frame.innerHTML = [ <p>Current Location</p>
           <form>
             <ion-button type="submit" class="refreshMap">Refresh</ion-
button>
         </form>
         ].join("");
```

```
frame.getElementsByClassName("refreshMap")[0].addEventListener("click", () 
             console.log('Map refreshed!');
         });
         htmlInfoWindow.setContent(frame, {
           width: "125px",
         height: "125px"
         });
         htmlInfoWindow.open(marker);
       this.map.on(GoogleMapsEvent.MAP_READY).subscribe(
        (data) => {
            console.log("Click MAP", data);
       );
     })
   getLocations() {
    this.restService.getLocations().then(data => {
       this.locations = data;
      for (let i = 0; i < this.locations.length; i++) {
         let marker: Marker = this.map.addMarkerSync({
           position: {
            lat: this.locations[i]['latitude'],
             lng: this.locations[i]['longitude'],
           }, 
         });
        let htmlInfoWindow = new HtmlInfoWindow();
        let frame: HTMLElement = document.createElement('div');
         frame.innerHTML = [ 
          \text{Kp}> + this.locations[i]['location'] + \text{Kp}>,
             <ion-button class="updateMarker">Update</ion-button>
             <ion-button class="removeMarker">Remove</ion-button>
        j.join("");
```

```
frame.getElementsByClassName("updateMarker")[0].addEventListener("click", 
() \Rightarrow {
          let htmlInfoWindow = new HtmlInfoWindow();
          let frame: HTMLElement = document.createElement('div');
           frame.innerHTML = [
               <p>Enter details below:</p> 
               <label>Location:</label>
               <p><input type="text" id="location" name="location" 
required></p>
               <label>Description:</label>
               <p><input type="text" id="description" name="description" 
required></p>
               <label>Type:</label>
               <p><select id="typeList"></p>
                   <option></option>
                   <option>Male</option>
                   <option>Female</option> 
                   <option>Gender Neutral</option>
                   <option>Disabled</option>
                 </select>
               <p><ion-button class="updateRestroom">Update</ion-button>
               <ion-button class="closeInfoWindow">Close</ion-button></p>
           ].join(",");
frame.getElementsByClassName("updateRestroom")[0].addEventListener("click"
 () \Rightarrow {
             var location = 
(<HTMLInputElement>document.getElementById("location")).value;
             var description = 
(<HTMLInputElement>document.getElementById("description")).value;
             var type = 
(<HTMLSelectElement>document.getElementById("type")).value;
             var updateRestroomLocation = {};
             updateRestroomLocation['toiletID'] = 
this.locations[i]['toiletID'];
             updateRestroomLocation['location'] = location;
             updateRestroomLocation['description'] = description;
             updateRestroomLocation['type'] = type;
```

```
 updateRestroomLocation['latitude'] = 
this.locations[i]['latitude'];
             updateRestroomLocation['longitude'] = 
this.locations[i]['longitude'];
this.restService.updateLocation(updateRestroomLocation).then((result) => {
               console.log(result);
              }, (err) => {
               console.log(err);
             }); 
           });
frame.getElementsByClassName("closeInfoWindow")[0].addEventListener("click
 ', ( ) \Rightarrow {
             htmlInfoWindow.close();
           });
          htmlInfoWindow.setContent(frame, {
             width: "275px",
             height: "325px"
           });
           htmlInfoWindow.open(marker);
         });
frame.getElementsByClassName("removeMarker")[0].addEventListener("click", 
() \Rightarrow {
          var removeMarkerLocation = {};
           removeMarkerLocation['toiletID'] = 
this.locations[i]['toiletID'];
this.restService.removeLocation(removeMarkerLocation).then((result) => {
             console.log(result);
            }, (err) => {
             console.log(err);
           });
          marker.remove();
         });
         htmlInfoWindow.setContent(frame, {
```

```
 width: "275px",
          height: "125px"
         });
        marker.on(GoogleMapsEvent.MARKER CLICK).subscribe(() => {
           htmlInfoWindow.open(marker);
         });
     });
  addMarkerLocation() {
     this.map.on(GoogleMapsEvent.MAP_LONG_CLICK).subscribe(
      (data) => {
         this.location = data;
        for (let i = 0; i < this. location. length; i++) {
           let marker: Marker = this.map.addMarkerSync({
             position: {
              lat: this.location[i]['lat'],
               lng: this.location[i]['lng'],
             }, 
           });
          let htmlInfoWindow = new HtmlInfoWindow();
          let frame: HTMLElement = document.createElement('div');
           frame.innerHTML = [ 
               <p>Marker added. Do you wish to add this restroom</p>
               <ion-button class="addMarker">Add</ion-button>
               <ion-button class="removeMarker">Remove</ion-button>
          j.join("");
frame.getElementsByClassName("addMarker")[0].addEventListener("click", () 
            let htmlInfoWindow = new HtmlInfoWindow();
            let frame: HTMLElement = document.createElement('div');
            frame.innerHTML = [ <p>Enter information below:</p> 
                 <label>Location:</label>
                 <p><input type="text" id="location" name="location"></p>
```

```
 <label>Description:</label>
                  <p><input type="text" id="description" 
name="description"></p>
                  <label>Type:</label>
                  <p><select id="typeList"></p>
                    <option></option>
                    <option>Male</option>
                    <option>Female</option> 
                    <option>Gender Neutral</option>
                    <option>Disabled</option>
                  </select>
                  <p><ion-button class="addRestroom">Submit</ion-button>
                  <ion-button class="closeInfoWindow">Close</ion-button></p> 
             ].join(""); 
frame.getElementsByClassName("addRestroom")[0].addEventListener("click", 
() \Rightarrow {
               var location = 
(<HTMLInputElement>document.getElementById("location")).value;
               var description = 
(<HTMLInputElement>document.getElementById("description")).value;
                var type = 
(<HTMLSelectElement>document.getElementById("typeList")).value;
               var addRestroomLocation = {};
              addRestroomLocation['location'] = location;
               addRestroomLocation['description'] = description;
               addRestroomLocation['type'] = type;
               addRestroomLocation['lat'] = this.location[i]['lat'];
                addRestroomLocation['lng'] = this.location[i]['lng'];
this.restService.addLocation(addRestroomLocation).then((result) => {
                 console.log(result);
                \overline{\}, (err) => {
                 console.log(err);
                }); 
             });
frame.getElementsByClassName("closeInfoWindow")[0].addEventListener("click
  () = > {
```

```
 console.log('InfoWindow closed!');
```

```
 htmlInfoWindow.close();
 });
 htmlInfoWindow.setContent(frame, {
   width: "275px",
  height: "325px"
 });
 htmlInfoWindow.open(marker);
```

```
 });
```

```
frame.getElementsByClassName("removeMarker")[0].addEventListener("click", 
() \Rightarrow {
```

```
 console.log('Marker removed!');
           marker.remove();
         });
         htmlInfoWindow.setContent(frame, {
           width: "275px",
           height: "125px"
         });
        marker.on(GoogleMapsEvent.MARKER CLICK).subscribe(() => {
           htmlInfoWindow.open(marker);
         });
   );
 async loadMap() {
   Environment.setEnv({
    'API KEY FOR BROWSER RELEASE': '',
   });
  this.map = GoogleMaps.create('map canvas');
   this.goToMyLocation();
   this.addMarkerLocation();
```

```
 async ngOnInit() {
   await this.platform.ready();
  await this.loadMap();
```
#### 3.4 Home.module.ts

```
import { NgModule } from '@angular/core';
import { CommonModule } from '@angular/common';
import { FormsModule } from '@angular/forms';
import { Routes, RouterModule } from '@angular/router';
import { IonicModule } from '@ionic/angular';
import { HomePage } from './home.page';
const routes: Routes = [
    path: '',
     component: HomePage, 
     children: [
         path: 'directionstab', 
         loadChildren: '../directions-tab/directions-
tab.module#DirectionsTabPageModule'
       },
         path: 'restroomstab', 
         loadChildren: '../restrooms-tab/restrooms-
tab.module#RestroomsTabPageModule'
       }, 
         path: 'directionstab/addrestroom',
        loadChildren: '../add-restroom/add-
restroom.module#AddRestroomPageModule'
   }, 
   path: '', 
   redirectTo: 'directions/directionstab',
```
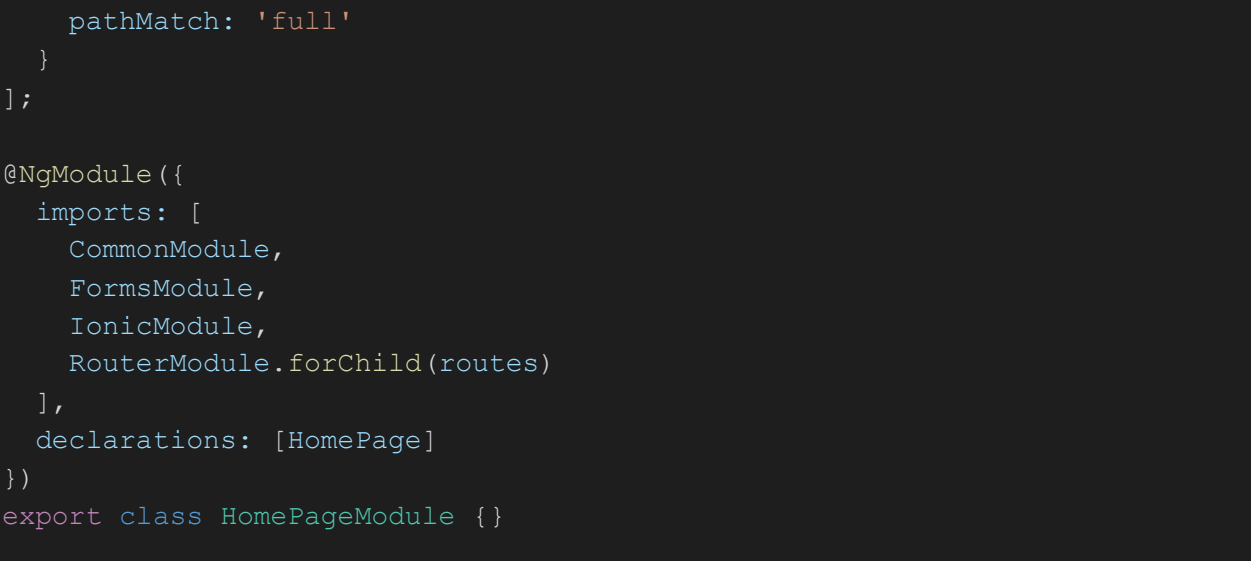

#### 3.5 Home.page.html

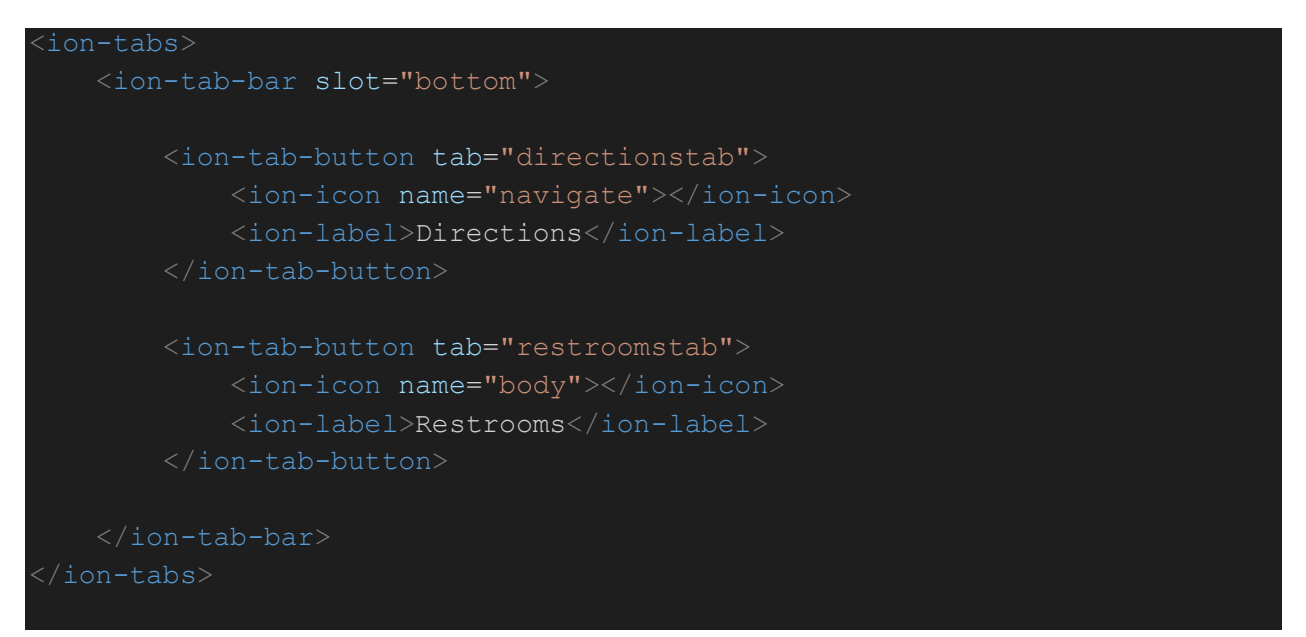

#### <span id="page-13-0"></span>3.6 Restrooms-tab.page.html

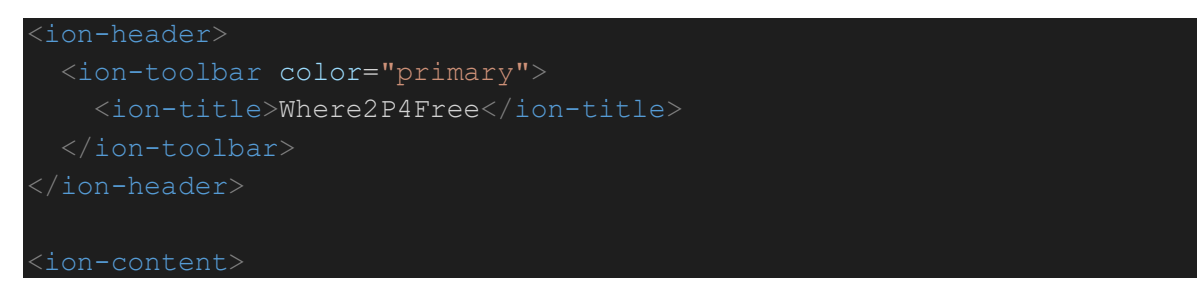

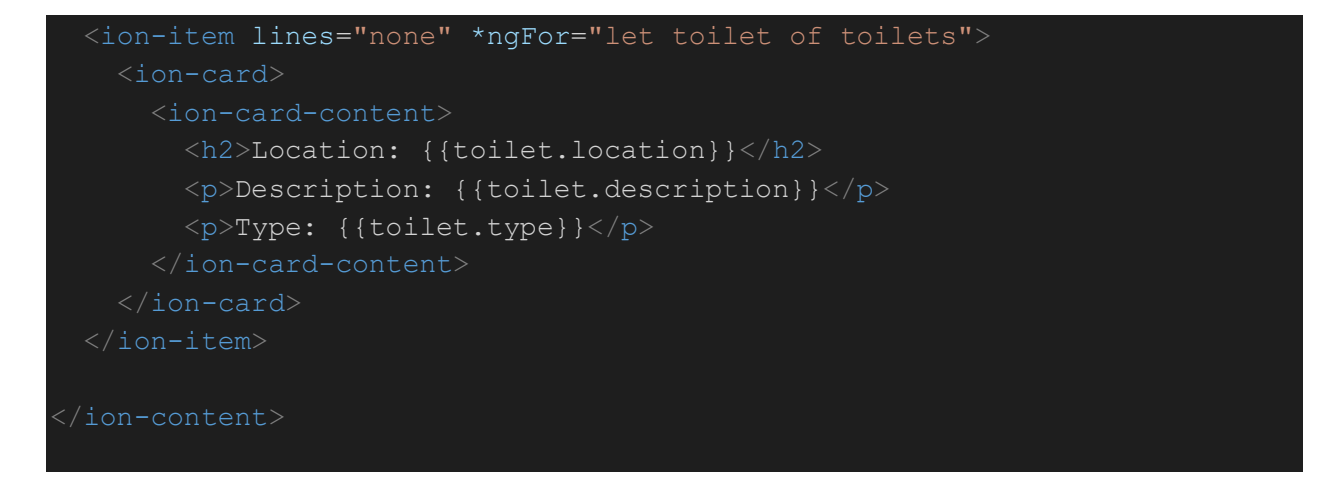

#### <span id="page-14-0"></span>3.7 Restrooms-tab.page.ts

```
import { Component } from '@angular/core';
import { RestService } from '../../service/rest.service';
@Component({
   selector: 'app-restrooms-tab',
   templateUrl: './restrooms-tab.page.html',
   styleUrls: ['./restrooms-tab.page.scss'],
})
export class RestroomsTabPage {
   toilets: any;
   constructor(public restService: RestService) {
     this.getLocations();
   getLocations() {
    this.restService.getLocations().then(data => {
      this.toilets = data;
     });
```
#### <span id="page-14-1"></span>3.8 Rest-service.ts

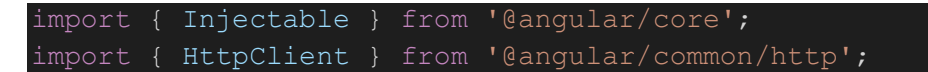

```
import { HttpHeaders } from '@angular/common/http';
const httpOptions = {
  headers: new HttpHeaders({
     'Content-Type': 'application/json',
     'Authorization': 'my-auth-token'
   })
};
@Injectable({
   providedIn: 'root'
})
export class RestService {
   apiUrl = 'http://where2p4free.pythonanywhere.com/api';
   constructor(public http: HttpClient) {
     console.log('Hello RestServiceProvider Provider');
   getLocations() {
     return new Promise(resolve => {
      this.http.get(this.apiUrl + "/findLocation").subscribe(data => {
         resolve(data);
      }, err \Rightarrow {
        console.log(err);
       });
     });
   addLocation(data) {
     console.log(data);
     return new Promise((resolve, reject) => {
       this.http.post(this.apiUrl + "/addLocation", JSON.stringify(data), 
httpOptions).subscribe(res => {
        resolve(res);
      \}, (err) => {
         reject(err);
       });
     });
   updateLocation(data) {
     console.log(data);
     return new Promise((resolve, reject) => {
```

```
 this.http.post(this.apiUrl + "/updateLocation", 
JSON.stringify(data), httpOptions).subscribe(res => {
        resolve(res);
      }, (err) => {
         reject(err);
       });
     });
  removeLocation(data) {
     console.log(data);
     return new Promise((resolve, reject) => {
       this.http.post(this.apiUrl + "/removeLocation", 
JSON.stringify(data), httpOptions).subscribe(res => {
         resolve(res);
      }, (err) => {
         reject(err);
       });
     });
```
#### <span id="page-16-0"></span>3.9App-routing.module.ts

```
import { NgModule } from '@angular/core';
import { PreloadAllModules, RouterModule, Routes } from '@angular/router';
const routes: Routes = [
   { path: '', redirectTo: 'directions/directionstab', pathMatch: 'full' },
  { path: 'directions', loadChildren:
'./pages/home/home.module#HomePageModule' },
];
@NgModule({
   imports: [
    RouterModule.forRoot(routes, { preloadingStrategy: PreloadAllModules
})
  \vert,
   exports: [RouterModule]
})
export class AppRoutingModule { }
```
#### <span id="page-17-0"></span>3.10 App.component.html

<span id="page-17-1"></span><ion-app> </ion-app>

### 4. Flask/API Source Code

```
from flask import Flask, jsonify, request
from flask_cors import CORS
import mysql.connector
app = Flask( name )CORS(app)
addThreshold = 2
updateThreshold = 2
removeThreshold = 2
@app.route('/')
def hello_world():
     return 'Hello from Flask!'
@app.route('/api/findLocation', methods=['GET'])
def retreive location():
     cnx = mysql.connector.connect(user="where2p4free", 
password="restroom", host="where2p4free.mysql.pythonanywhere-
services.com", database="where2p4free$where2p4free")
     cursor = cnx.cursor(buffered=True)
     cursor.execute("SELECT toiletID, location, description, type, 
latitude, longitude FROM toilet")
     cnx.commit()
     data = cursor.fetchall()
    d = [] for location in data:
```

```
 d.append({'toiletID': location[0],
            'location': location[1],
            'description': location[2],
             'type': location[3],
            'latitude': location[4],
             'longitude': location[5]})
     cursor.close()
     cnx.close()
     return jsonify(d)
@app.route('/api/addLocation', methods=['POST'])
def insert_location():
     cnx = mysql.connector.connect(user="where2p4free", 
password="restroom", host="where2p4free.mysql.pythonanywhere-
services.com", database="where2p4free$where2p4free")
    cursor = cnx.cursor()data = request.get json()
     # print(data)
     sql = "INSERT INTO toilet (location, description, type, latitude, 
longitude) VALUES (%s, %s, %s, %s, %s)"
     cursor.execute(sql, (data['location'], data['description'], 
data['type'], data['lat'], data['lng']))
     cnx.commit()
    cursor.close()
     cnx.close()
     return 'Location added!'
@app.route('/api/updateLocation', methods=['POST'])
def update location():
     cnx = mysql.connector.connect(user="where2p4free", 
password="restroom", host="where2p4free.mysql.pythonanywhere-
services.com", database="where2p4free$where2p4free")
     cursor = cnx.cursor(buffered=True)
    data = request.get json()
     sql = "SELECT toiletID, updateThreshold FROM toilet WHERE toiletID = 
\Ss"
     cursor.execute(sql % data['toiletID'])
     cnx.commit()
    values = cursor.fetchall()
```

```
threshold = values[0][1] if threshold < updateThreshold:
         sql = "UPDATE toilet SET updateThreshold = updateThreshold + 1 
WHERE toiletID = %s"
         cursor.execute(sql % data['toiletID'])
         cnx.commit()
         s = 'Location cannot yet be update!'
     else:
        sql = "UPDATE toilet SET location = %s, description = %s, type =
%s, latitude = %s, longitude = %s, updateThreshold = 0 WHERE toiletID =
%S" cursor.execute(sql, (data['location'], data['description'], 
data['type'], data['latitude'], data['longitude'], data['toiletID']))
         cnx.commit()
         s = 'Location updated!'
     cursor.close()
     cnx.close()
    return s
@app.route('/api/removeLocation', methods=['POST'])
def remove_location():
     cnx = mysql.connector.connect(user="where2p4free", 
password="restroom", host="where2p4free.mysql.pythonanywhere-
services.com", database="where2p4free$where2p4free")
     cursor = cnx.cursor(buffered=True)
     data = request.get_json()
    sql = "SELECT toiletID, deleteThreshold FROM toilet WHERE toiletID =
\frac{8}{3}S"
     cursor.execute(sql % data['toiletID'])
     cnx.commit()
     values = cursor.fetchall()
    threshold = values[0][1]if threshold < removeThreshold:
         sql = "UPDATE toilet SET deleteThreshold = deleteThreshold + 1 
WHERE toiletID = %s"
         cursor.execute(sql % data['toiletID'])
         cnx.commit()
         s = 'Location cannot yet be removed!'
     else:
        sql = "DELETE FROM toilet WHERE toiletID = s s"
```

```
 cursor.execute(sql % data['toiletID'])
     cnx.commit()
     s = 'Location removed!'
 cursor.close()
 cnx.close()
 return s
```